# MANUALE D'USO

# Voltmetri in corrente continua DC digitali programmabili DHC-96HVDC DHC-96LVDC DHC-96MVDC  $C\epsilon$

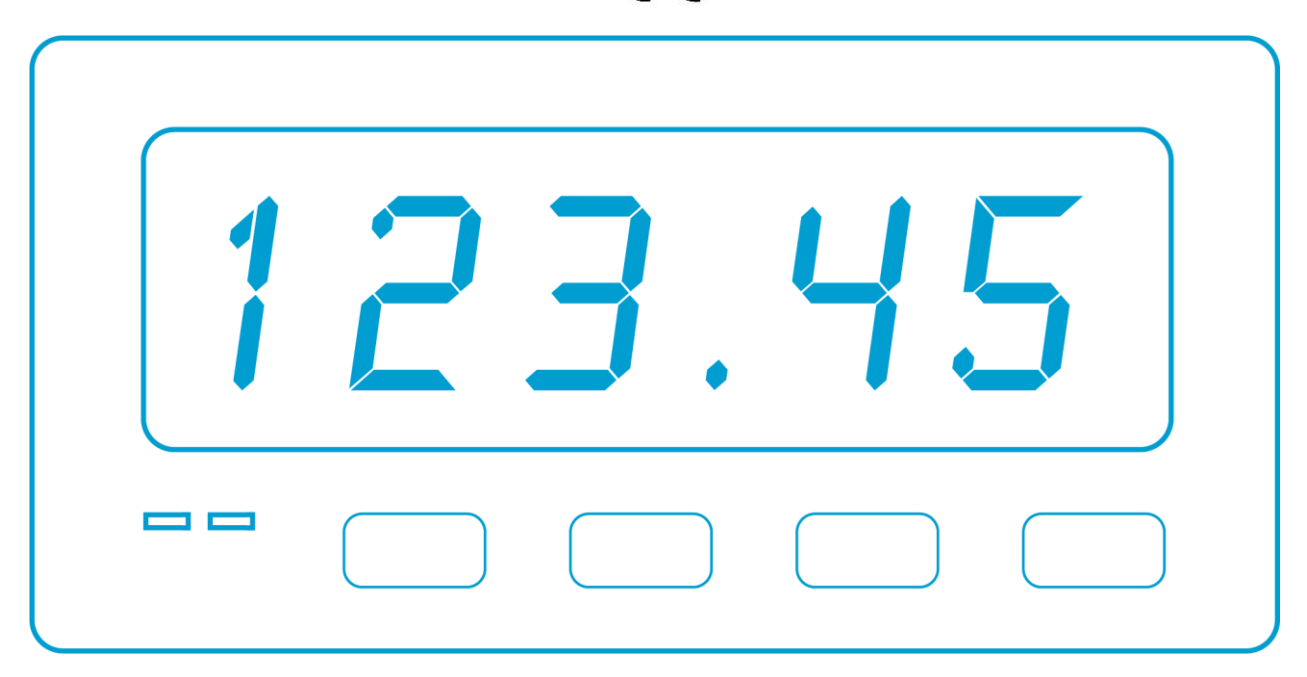

# t d **asl TECNOLOGIE DI MISURA**

#### **ATTENZIONE!**

Questo misuratore è stato progettato per prevenire infortuni all'operatore se correttamente e propriamente usato. Tuttavia nessuna progettazione ingegneristica può rendere sicuro uno strumento se esso non viene usato e mantenuto con le dovute attenzioni e precauzioni e nel rispetto delle norme. Questo manuale deve essere letto attentamente e per intero prima di compiere una qualsiasi misurazione. La mancata osservanza delle istruzioni e delle norme di sicurezza può causare danni sia all'operatore che allo strumento.

I voltmetri digitali DHC-96xVDC qui trattati sono strumenti di misura idonei unicamente per l'installazione fronte-quadro e all'interno di quadri elettrici costruiti a regola d'arte.

#### **AVVERTIMENTO!**

Ogni qualvolta si tema che le misure di protezione siano state ridotte, occorre mettere l'apparecchio fuori servizio e impedirne ogni funzionamento involontario.

Questo strumento serve alla misura di grandezze elettriche. Esso deve pertanto essere usato da personale competente, conscio dei rischi propri dell'elettricità e a conoscenza delle norme di sicurezza relative.

DHC-96xVDC non richiedono manutenzione speciale. Nessuna modifica o riparazione deve essere effettuata sullo strumento aperto ed alimentato. Nel caso in cui tali azioni siano necessarie, devono essere compiute solo da personale qualificato ed autorizzato.

Alle caratteristiche ed avvertenze riportate su questo manuale, vanno aggiunte e considerate tutte le norme di sicurezza di carattere generale e quelle definibili come "uso appropriato".

**È opportuno ricordare che, particolarmente su certe "linee elettriche" di potenza si possono verificare "spikes" di molte volte il valore nominale.** 

**Ciò deve essere considerato ogni qualvolta ci si appresta ad effettuare una misura.**

# **SIMBOLI PRESENTI SULLO STRUMENTO**

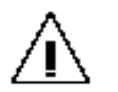

Prestare attenzione! Consultare il manuale!

Termini racchiusi tra parentesi (\*\*\*\*\*\*) o tra doppi apici "\*\*\*\*\*\*" si riferiscono a funzioni, indicazioni proprie dello strumento e termini tecnici, di uso corrente, in lingua inglese.

# **INDICE**

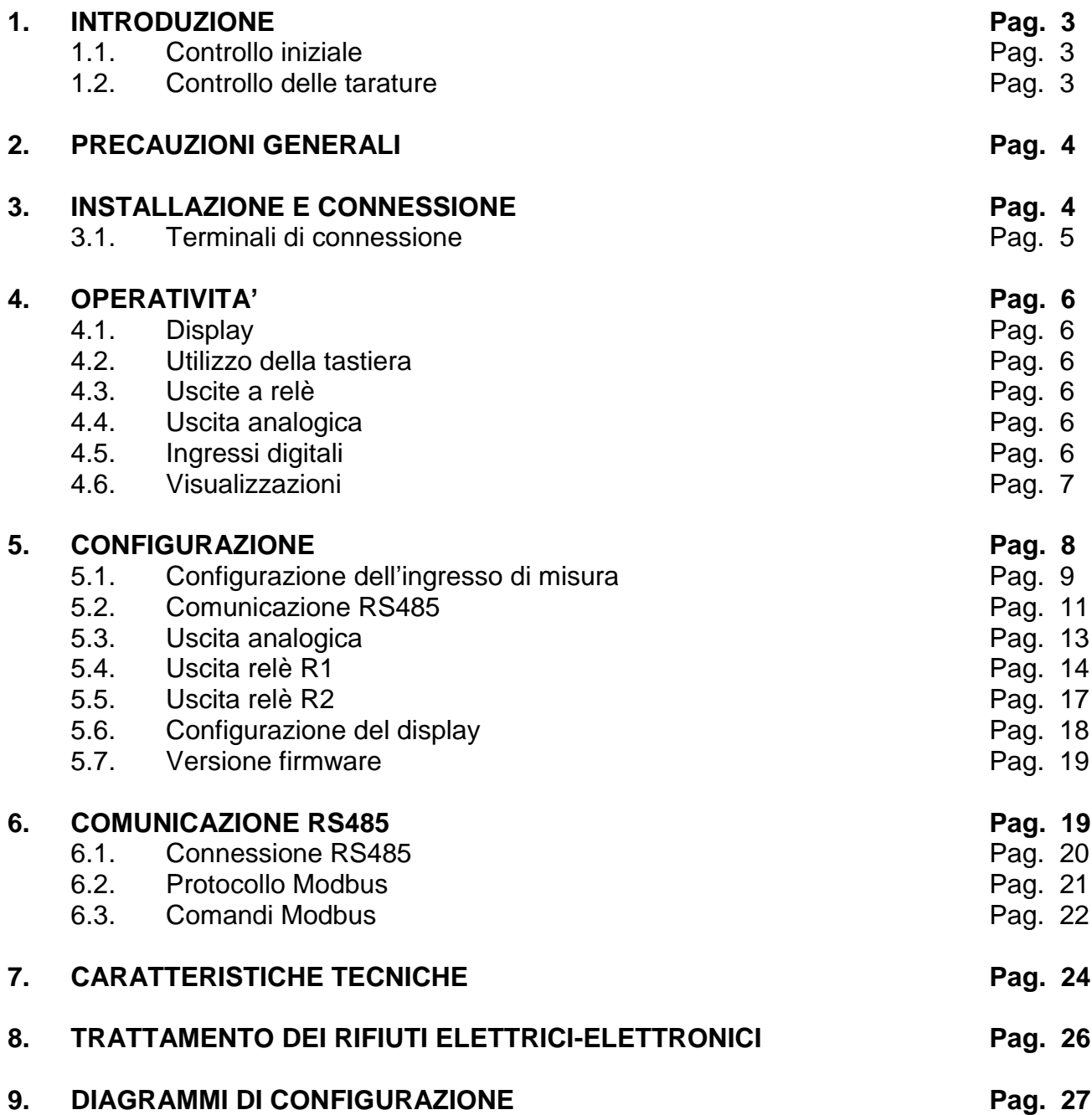

# **1. INTRODUZIONE**

#### Vi ringraziamo per aver scelto un modello di **VOLTMETRO DIGITALE PROGRAMMABILE IN CORRENTE CONTINUA DC** della gamma **DHC-96xVDC**.

Questo manuale illustra la funzionalità dei seguenti modelli:

- **DHC-96HVDC** Voltmetro digitale programmabile in DC su portata unica ±1500V, con interfaccia seriale RS485 e ingressi/uscite analogico-digitali
- **DHC-96LVDC** Voltmetro digitale programmabile in DC su portata unica ±10V, con interfaccia seriale RS485 e ingressi/uscite analogico-digitali
- **DHC-96MVDC**  Voltmetro digitale programmabile in DC con 5 portate di misura 60m/75m/100m/150m/200mV, con interfaccia seriale RS485 e ingressi/uscite analogico-digitali

Al fine di ottenere le massime prestazioni dal Vs. strumento, leggete attentamente questo manuale ed utilizzate lo strumento sempre nella maniera qui descritta.

#### **1.1. CONTROLLO INIZIALE**

Al ricevimento dello strumento controllare accuratamente che non abbia subito danni durante il trasporto e che sia completo degli accessori sotto riportati.

Se vi sono possibilità che lo strumento abbia subito danni o se sembra non funzionare correttamente, contattate il Vs. rivenditore di fiducia o il servizio tecnico **asita**.

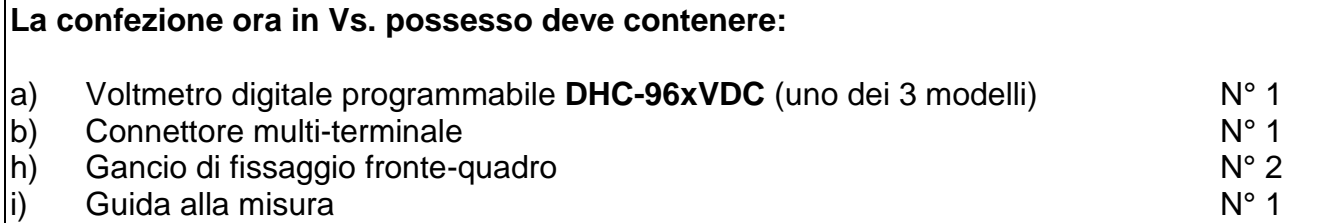

#### **1.2. CONTROLLO DELLE TARATURE**

Questo strumento utilizza materiali e componenti scelti e di alta qualità. Tuttavia, l'uso prolungato, gli sbalzi termici o eventuali maltrattamenti, possono influire negativamente sulla precisione.

In funzione di ciò e al fine di mantenere il Vs. parco strumenti sempre efficiente, si consiglia di prevedere un controllo periodico delle tarature con campioni certificati ACCREDIA LAT. Tale controllo si può pianificare in un periodo variabile da uno a due anni e ciò in funzione delle condizioni di utilizzo e di conservazione.

Contattateci, siamo a Vs. disposizione per fornire questo tipo di servizio.

# **2. PRECAUZIONI GENERALI**

- Lo strumento mod. DHC-96xVDC è stato progettato in accordo con la normativa CEI EN 61010-1, la quale riporta le prescrizioni di sicurezza per apparecchi elettrici di misura e controllo. Il voltmetro digitale DHC-96xVDC è concepito per operare in bassa tensione.
- Non sottoporre lo strumento a tensioni o correnti superiori ai valori massimi consentiti. Leggere attentamente il presente manuale prima di collegare lo strumento.
- Questo strumento può operare a temperature comprese tra -10° e +50°C.
- Non utilizzare o esporre lo strumento alla luce diretta del sole, ad elevate temperature, alta umidità o condensa. Se esposto a queste condizioni ambientali, lo strumento può danneggiarsi e non mantenere a lungo le proprie specifiche tecniche.
- DHC-96xVDC è costruito per essere installato su quadri elettrici di comando e/o controllo; verificare le caratteristiche costruttive dello strumento riportate su questo manuale.
- Non utilizzare lo strumento in prossimità di dispositivi in grado di emettere forti radiazioni elettromagnetiche o elettrostatiche. Questa influenza può causare errori sulla misurazione.
- Non utilizzare DHC-96xVDC in ambienti con presenza di gas corrosivi o esplosivi. Lo strumento può danneggiarsi e si può avere il rischio di esplosioni.
- Installare DHC-96xVDC unicamente all'interno di quadri elettrici costruiti secondo la regola dell'arte.
- Prima di alimentare lo strumento, assicurarsi che la tensione di alimentazione sia corrispondente ai valori riportati sullo strumento stesso.
- Utilizzando una tensione di alimentazione non corretta è possibile danneggiare seriamente lo strumento oltre a causare rischi all'operatore.

#### **3. INSTALLAZIONE E CONNESSIONE**

I voltmetri digitali DHC-96xVDC sono strumenti programmabili per la misura di Tensione in corrente continua DC su diverse portate di misura in funzione del modello selezionato.

DHC-96xVDC dispongono di:

- **4 tasti** per scorrere le pagine e muoversi tra i menu
- **2 indicatori a LED**
- **Display LCD** ad alta luminosità e contrasto
- **2 ingressi digitali** totalmente configurabili
- 1 uscita analogica 0-20mA totalmente configurabile
- **2 uscite digitali a relè** totalmente configurabili
- **Interfaccia RS485** con protocollo MODBUS-RTU©

Lo strumento deve essere connesso ad un circuito di alimentazione protetto con fusibili, di tipo gl (IEC269) o M, con corrente di intervento massima di 0,25A.

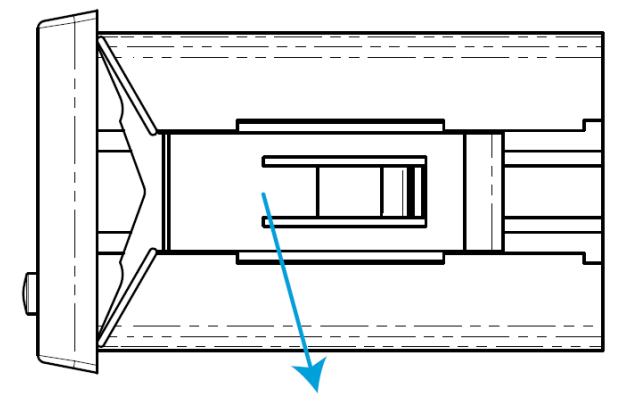

DHC-96xVDC deve essere installato a frontepannello su una dima di foratura 91+0.8mm x 44+0.8mm. Tutte le connessioni elettriche devono essere collocate all'interno del quadro elettrico, dietro il pannello frontale in posizione non raggiungibile senza l'apertura meccanica del pannello stesso.

Ganci di fissaggio

# **3.1. TERMINALI DI CONNESSIONE**

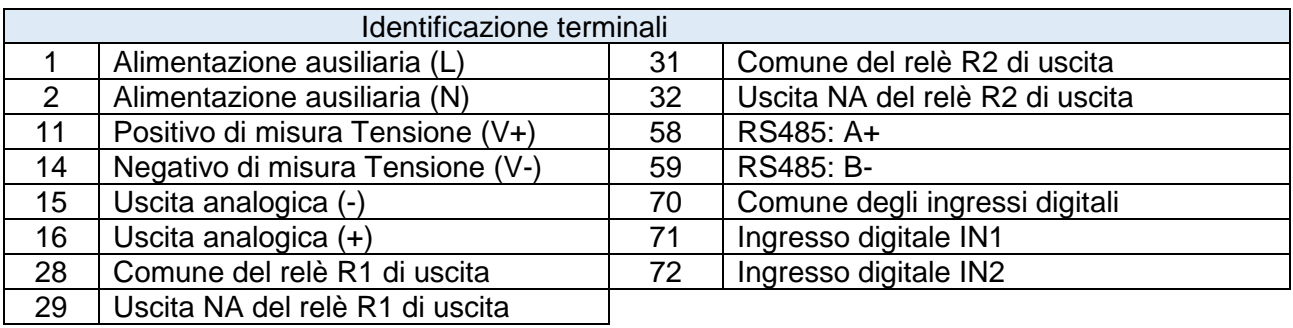

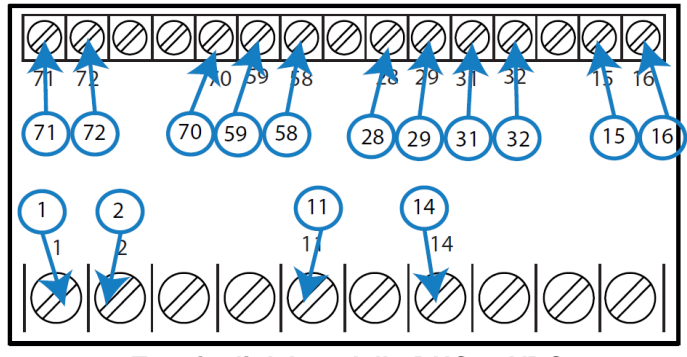

**Terminali del modello DHC-96VDC**

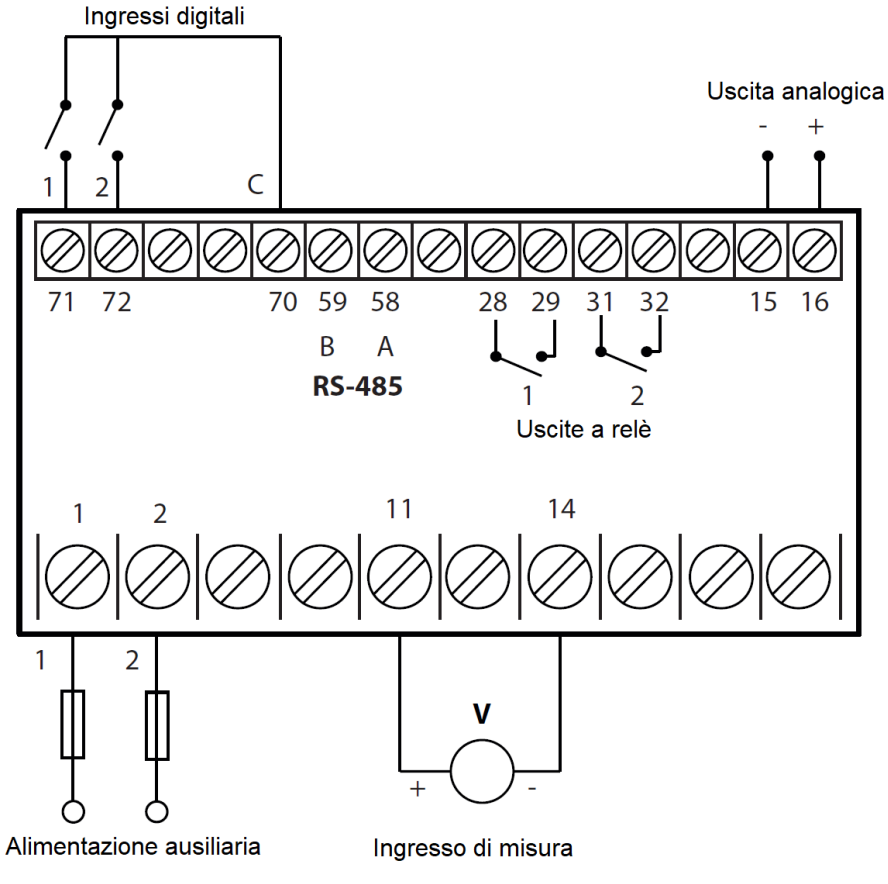

**Connessioni per il modello DHC-96VDC**

Accertarsi del corretto collegamento dei terminali positivo (+) e negativo (-).

# **4. OPERATIVITA'**

# **4.1. DISPLAY**

Il display di DHC-96xVDC ha una visualizzazione a 5 cifre.

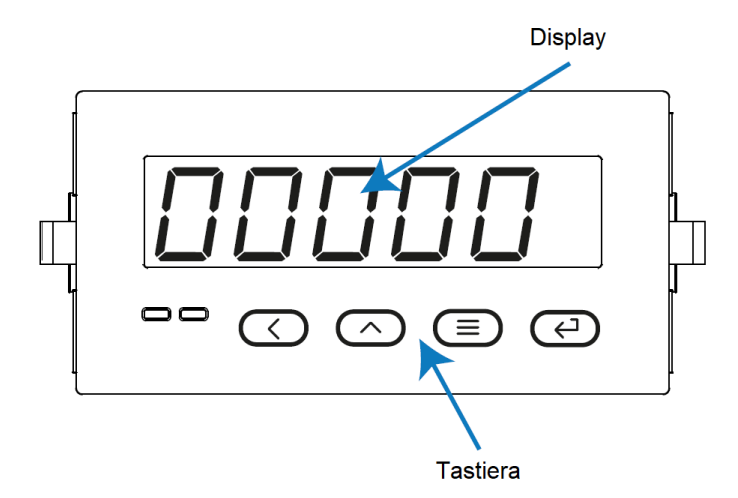

# **4.2. UTILIZZO DELLA TASTIERA**

DHC-96xVDC dispone di una tastiera a 4 pul santi che consentono di navigare all'interno dei menu di configurazione.

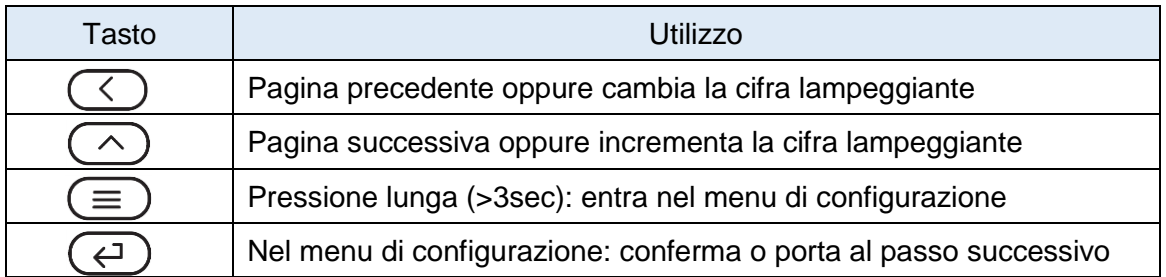

# **4.3. USCITE A RELE'**

DHC-96xVDC include 2 uscite a relè programmabili (terminali 28, 29, 31, 32) che possono essere configurati come segnali di controllo remoto o segnalazioni di allarme (vedi capitoli 5.4 e 5.5).

# **4.4. USCITA ANALOGICA**

DHC-96xVDC include 1 uscita analogica 0-20mA programmabile (terminali 15, 16) che può essere configurata come segnali di controllo proporzionale (vedi capitolo 5.3).

# **4.5. INGRESSI DIGITALI**

DHC-96xVDC include 2 ingressi digitali (terminali 70, 71, 72). Le uscite a relè possono essere attivate in funzione dello stato degli ingressi digitali (vedi capitoli 5.4 e 5.5).

#### **4.6. VISUALIZZAZIONI**

DHC-96xVDC dispone di 3 pagine di visualizzazione.

- Utilizza i tasti  $( \langle \rangle ) ( \wedge )$  per scorrere le pagine.
	- ✓ Visualizzazione di Tensione
	- $\checkmark$  Stato degli ingressi digitali
		- 1: stato dell'ingresso 1: lampeggia quando è attivo
		- 2: stato dell'ingresso 2: lampeggia quando è attivo
	- $\checkmark$  Stato delle uscite a relè

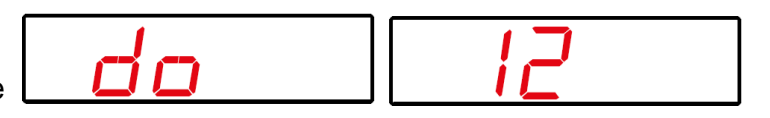

1: stato dell'uscita 1: lampeggia quando il relè è attivo

2: stato dell'uscita 2: lampeggia quando il relè è attivo

Se il valore di tensione misurato è superiore di una certa percentuale rispetto al valore massimo nominale, il valore misurato a display lampeggia segnalando la condizione anomala (vedi capitolo 5.6.3).

# **5. CONFIGURAZIONE**

Premi e mantieni premuto  $(\equiv)$  per più di 3 secondi per accedere al menu di configurazione. Il menu si sviluppa su 7 passi di configurazione.

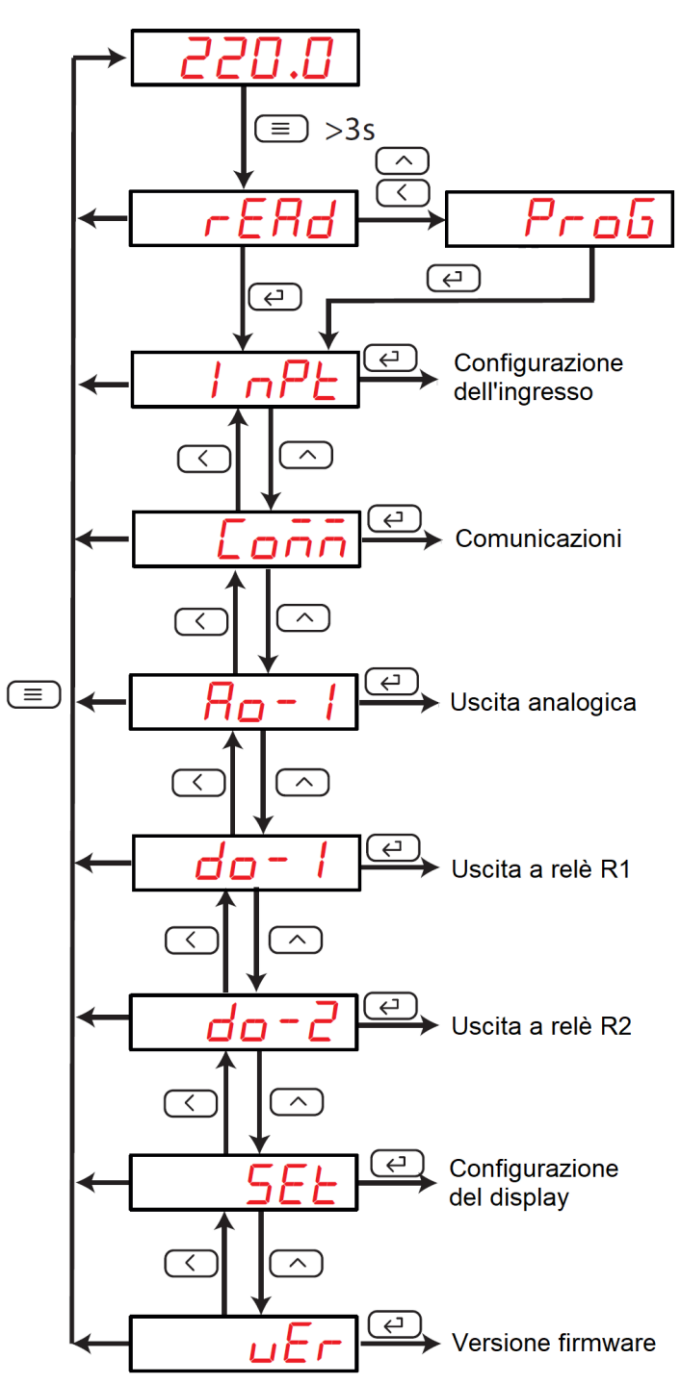

**Sviluppo del menu di DHC-96VDC**

Per qualsiasi passo del menu, nel caso in cui non venga premuto alcun tasto per 4 minuti, lo strumento esce dalla configurazione senza salvare le eventuali modifiche apportate.

Al capitolo 9 sono riportati i diagrammi di configurazione completi dei 3 modelli DHC-96xVDC.

Dalla pagina **READ**, premendo  $\left(\frac{f}{f}\right)$  si accede alla visualizzazione delle configurazioni senza la possibilità di apportare modifiche.

Dalla pagina **READ**, premendo  $\left(\frac{\langle}{\langle}\right)_{0} \left(\frac{\langle}{\langle}\right)_{0}\right)$  si accede alla visualizzazione delle configurazioni in modalità "programmazione", con la possibilità di apportare modifiche.

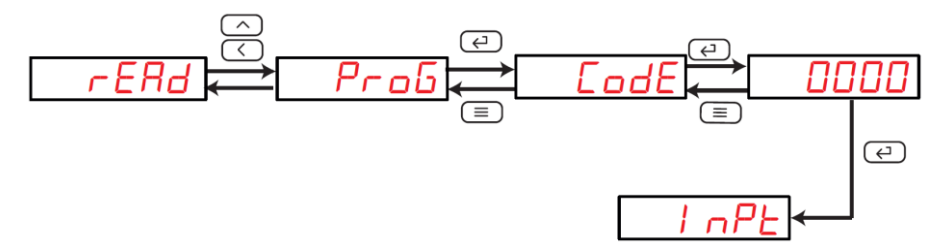

Per poter accedere alla modalità "programmazione", lo strumento richiede l'inserimento della password.

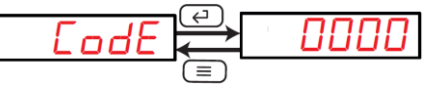

Premi  $(\wedge)$ per modificare il valore della cifra lampeggiante e  $(\wedge)$  per passare alla cifra successiva.

#### **La password predefinita è 0001**

Per modificare la password, vedi il capitolo 5.6.1.

Premi $\bigoplus$  per confermare.

Se la password è corretta, il display visualizza il primo passo di configurazione **INPT**.

Se la password è errata, il display visualizza il messaggio **ERR** per qualche secondo, poi ritorna al passo **CODE**.

# **5.1. CONFIGURAZIONE DELL'INGRESSO DI MISURA**

Come riportato sul menu del capitolo 5, dal passo **INPUT** si accede alla configurazione dell'ingresso di misura.

$$
I \cap PL
$$

Premi  $\left(\leftarrow\right)$  per accedere al menu di configurazione.

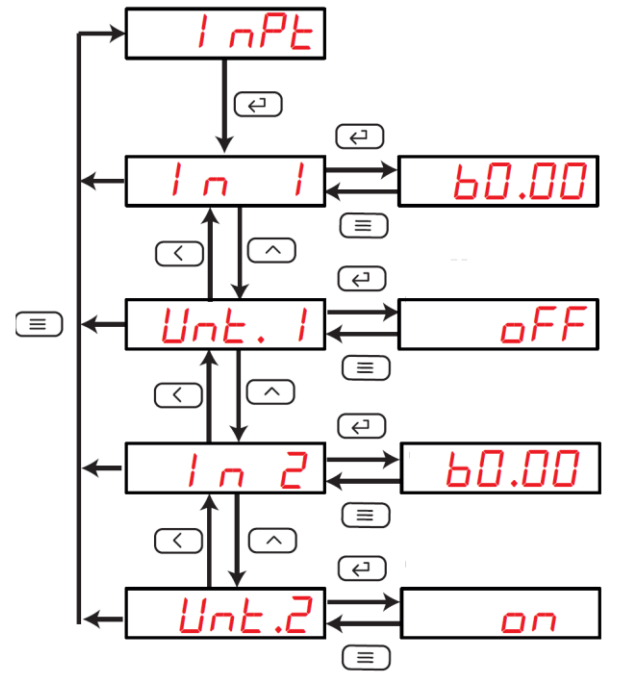

**Sviluppo del menu di configurazione dell'ingresso**

# **5.1.1. Valore a display**

Questo passo consente di configurare il valore massimo da visualizzare su display quando sull'ingresso è presente la massima tensione della portata selezionata.

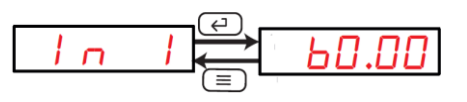

Premi  $\binom{n}{k}$ per modificare il valore della cifra lampeggiante e  $\binom{n}{k}$  per passare alla cifra successiva.

Una volta terminata la configurazione del valore numerico, premi nuovamente ( modificare la posizione del punto decimale.

Premi  $($   $\land$  ) per modificare la posizione del punto.

**Valore minimo**: 1.000 **Valore massimo**: 9999

Premi $($   $\leftrightarrow$   $)$  per confermare.

Premi  $\bigcirc$  e  $\bigcirc$  per andare al passo successivo.

# **5.1.2. Unità di misura del valore a display**

Questo passo consente di configurare l'unità di misura **V** o **kV**.

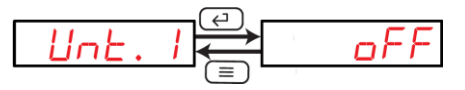

Premi  $($   $\wedge$  ) per selezionare l'opzione da configurare.

**OFF**: unità **V ON**: unità **kV**

Premi $($   $\leftrightarrow$   $)$  per confermare.

Premi  $\bigcirc$  e  $\bigcirc$  e  $\bigcirc$  per andare al passo successivo.

# **5.1.3. Portata di misura**

Per i modelli DHC-96LVDC e DHC-96HVDC questo valore NON è configurabile.

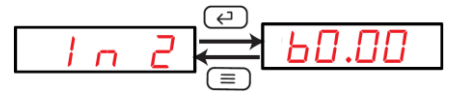

Premi contemporaneamente  $($   $\bigcirc$ ) e  $($   $\bigcirc$  per configurare questo valore.

Premi  $( \wedge )$  per selezionare l'opzione da configurare (solo per DHC-96MVDC).

**Valori selezionabili**: 60.00mV, 75.00mV, 100.0mV, 150.0mV, 200.0mV

Premi $\left(\leftarrow)$  per confermare.

Premi  $\bigcirc$  e  $\bigcirc$  per andare al passo successivo.

#### **5.1.4. Unità di misura della portata di misura**

Questo parametro NON è modificabile su questo strumento.

$$
\underbrace{\text{link.2}}_{\text{min}} \leftarrow \underbrace{\text{off}}_{\text{off}}
$$

Premi  $\bigodot$  e  $\bigodot$  per andare al passo successivo.

#### **5.1.5. Salva la configurazione**

Premi  $\equiv$ ) fino a visualizzare **INPUT**, poi premi nuovamente  $\equiv$ ) per visualizzare il passo di salvataggio.

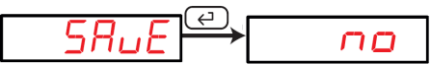

Premi  $\left(\bigwedge$  per selezionare l'opzione da configurare.

**NO**: esce dalla configurazione senza salvare **YES**: salva le modifiche apportate

Premi  $\left(\leftarrow$ ) per confermare e uscire dalla configurazione.

#### **5.2. COMUNICAZIONE RS485**

Questo passo consente di configurare l'interfaccia RS485.

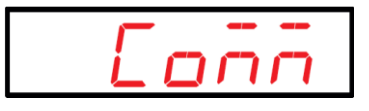

Premi  $\left(\leftarrow\right)$  per accedere al menu di configurazione.

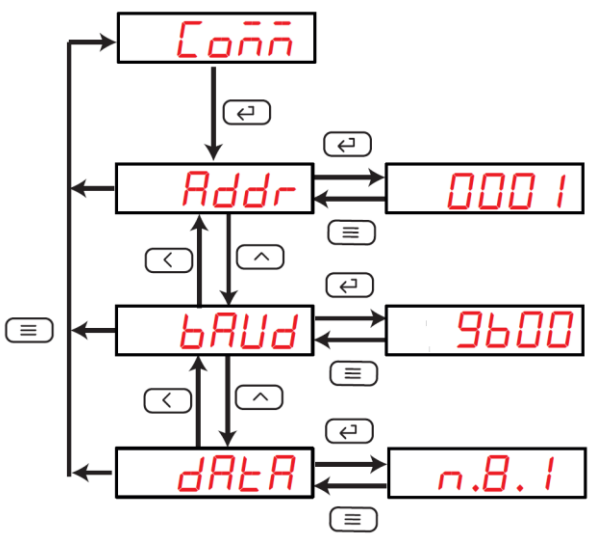

**Sviluppo del menu di configurazione dell'interfaccia RS485**

#### **5.2.1. Indirizzo Modbus**

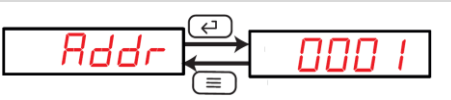

Premi  $(\wedge)$ per modificare il valore della cifra lampeggiante e  $(\langle \rangle)$  per passare alla cifra successiva.

#### **Valore minimo**: 1 **Valore massimo**: 247

Premi $($   $\leftrightarrow$  ) per confermare.

Premi  $\bigcirc$  e  $\bigcirc$  per andare al passo successivo.

#### **5.2.2. Baud Rate**

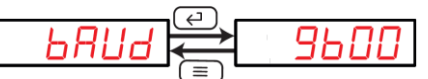

Premi  $\left(\sqrt{\phantom{a}}\right)$  per selezionare l'opzione da configurare

**Valori selezionabili**: 2400, 4800, 9600, 19200 baud rate

Premi $(\leftrightarrow)$  per confermare.

Premi  $\bigodot$  e  $\bigodot$  per andare al passo successivo.

#### **5.2.3. Formato del dato**

$$
\overline{dH\vdash H} \overset{\text{\tiny (a)}}{\underset{\text{\tiny (a)}}{\rightleftharpoons}} \neg B.1
$$

Premi  $\left(\bigwedge$  per selezionare la combinazione da configurare

#### **Valori selezionabili**:

**n.8.1** = nessuna parità, 8 bit, 1 bit di stop

**o.8.1** = parità odd (dispari) , 8 bit, 1 bit di stop

**E.8.1** = parità even (pari), 8 bit, 1 bit di stop

**N.8.2** = nessuna parità, 8 bit, 2 bit di stop

Premi $\left(\leftarrow)$  per confermare.

Premi  $\bigcirc$  e  $\bigcirc$  per andare al passo successivo.

#### **5.2.4. Salva la configurazione**

Premi  $\left(\equiv\right)$  fino a visualizzare **INPUT**, poi premi nuovamente  $\left(\equiv\right)$  per visualizzare il passo di salvataggio.

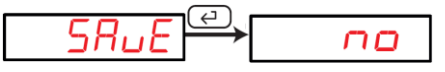

Premi  $( \wedge )$  per selezionare l'opzione da configurare.

**NO**: esce dalla configurazione senza salvare **YES**: salva le modifiche apportate

Premi  $\bigoplus$  per confermare e uscire dalla configurazione.

# **5.3. USCITA ANALOGICA**

Questo passo consente di configurare il tipo di uscita analogica e il rapporto di trasformazione tra segnale in ingresso e segnale analogico in uscita.

$$
-BD-1
$$

Premi  $\left(\leftarrow$ ) per accedere al menu di configurazione.

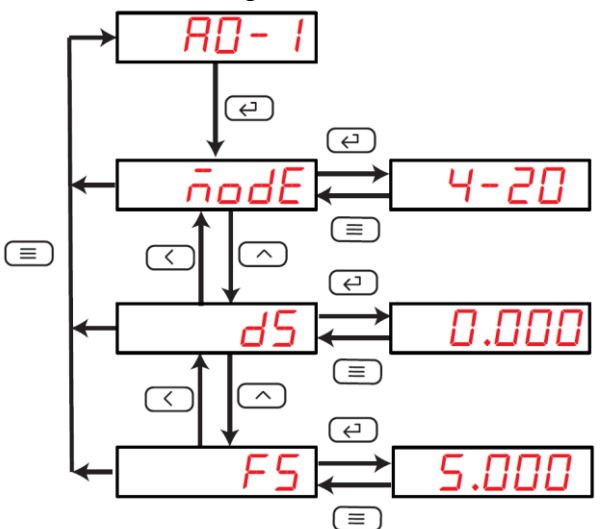

**Sviluppo del menu di configurazione dell'uscita analogica**

# **5.3.1. Tipo di uscita**

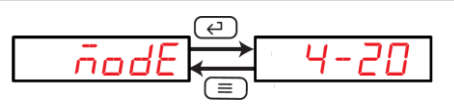

Premi contemporaneamente  $($   $\bigcirc$ ) e per configurare questo valore.

**Valori selezionabili**: 4-20mA, 0-20mA, 12-20mA

Premi  $\left(\leftarrow$ ) per confermare.

Premi  $\bigcirc$  e  $\bigcirc$  per andare al passo successivo.

# **5.3.2. Valore iniziale di visualizzazione**

Questo passo consente di configurare il valore di visualizzazione che corrisponde al valore di partenza dell'uscita analogica proporzionale.

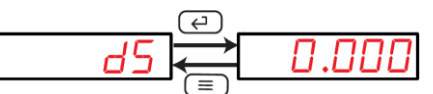

Premi  $( \wedge )$ per modificare il valore della cifra lampeggiante e  $( \langle )$  per passare alla cifra successiva.

**Valore minimo**: 0.000 **Valore massimo**: 0.5 x **Portata di misura** *Nota: FS (segnale analogico massimo) – DS (valore iniziale analogico)* **≥ 500**

Premi $\left(\rightleftarrow)$  per confermare.

Premi  $\bigodot$  e  $\bigodot$  per andare al passo successivo.

#### **5.3.3. Valore finale di visualizzazione**

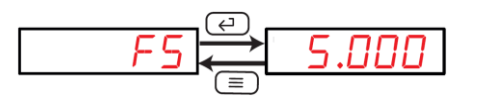

Premi  $\bigcirc$  per modificare il valore della cifra lampeggiante e  $\bigcirc$  per passare alla cifra successiva.

**Valore minimo**: 0.5 x **Portata di misura Valore massimo**: 1.2 x **Portata di misura** *Nota: FS (segnale analogico massimo) – DS (valore iniziale analogico)* **≥ 500**

Premi $\bigodot$  per confermare.

Premi  $\bigcirc$  e  $\bigcirc$  per andare al passo successivo.

#### **5.3.4. Salva la configurazione**

Premi  $(\equiv)$  fino a visualizzare **INPUT**, poi premi nuovamente  $(\equiv)$  per visualizzare il passo di salvataggio.

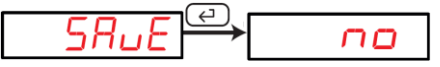

Premi  $( \wedge )$  per selezionare l'opzione da configurare.

**NO**: esce dalla configurazione senza salvare **YES**: salva le modifiche apportate

Premi  $\left(\leftarrow)$  per confermare e uscire dalla configurazione.

#### **5.4. USCITA RELE' R1**

Questo passo consente di configurare il tipo di uscita a relè e la modalità di utilizzo dell'uscita.

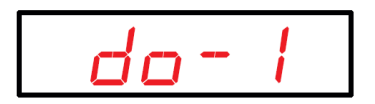

```
Premi \bigoplusper accedere al menu di configurazione.
```
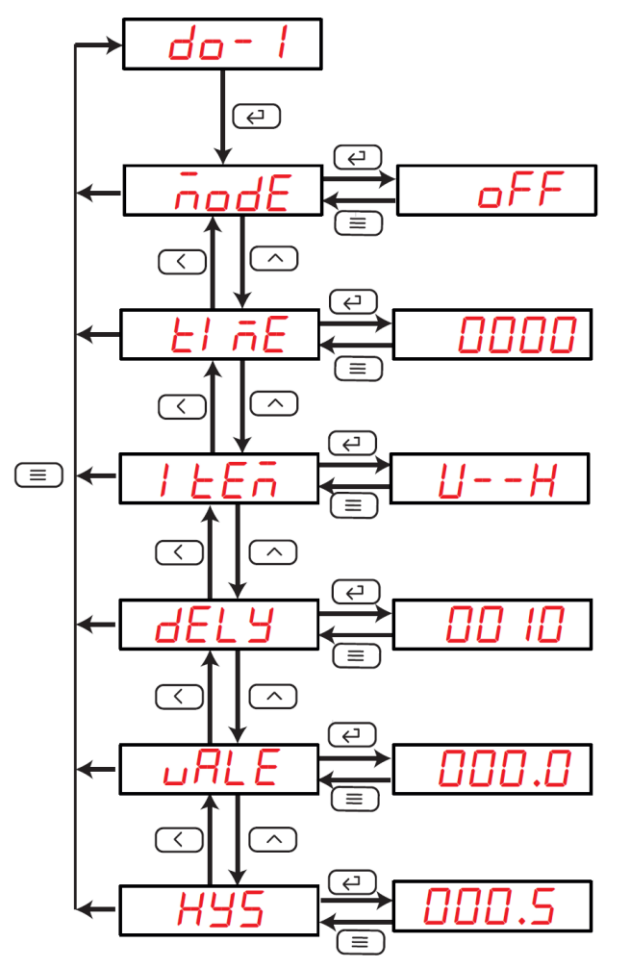

**Sviluppo del menu di configurazione dell'uscita a relè**

# **5.4.1. Modo di uscita a relè**

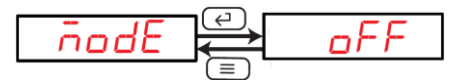

Premi  $\bigodot$ per selezionare la modalità di utilizzo del relè di uscita.

**OFF**: l'uscita a relè 1 è disabilitata

**REN**: uscita come controllo remoto gestita tramite interfaccia RS485 **ALR**: uscita come allarme

Premi $\bigodot$  per confermare.

Premi  $\bigodot$  e  $\bigodot$  per andare al passo successivo.

# **5.4.2. Disattivazione dell'allarme**

L'uscita a relè può operare in due diversi modi:

- 1) Il relè si attiva quando si verifica la condizione di allarme e si disabilita quando la condizione scompare
- 2) Il relè si attiva quando si verifica la condizione di allarme e si disabilita dopo un certo tempo di ritardo, sebbene la condizione di allarme sia ancora presente

Questo passo permette di configurare la modalità di disattivazione nonché l'eventuale tempo di ritardo associato.

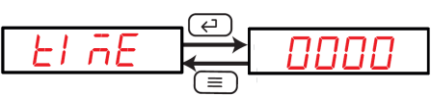

Premi  $\langle \hat{\ } \rangle$ per modificare il valore della cifra lampeggiante e  $\langle \hat{\ } \rangle$  per passare alla cifra successiva.

**Valore minimo**: 0 x 0.1s **Valore massimo**: 9999 x 0.1s *Esempio: programmando il valore 50 si ottiene un tempo di ritardo di 5 secondi*

Premi $\left(\leftarrow)$  per confermare.

Premi  $\left(\langle \rangle_e \right)$ e  $\left(\wedge\right)$  per andare al passo successivo.

#### **5.4.3. Variabile di riferimento per l'allarme**

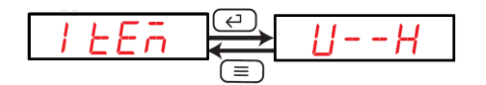

Premi  $( \wedge )$  per selezionare tra le varie opzioni.

**U - - H**: l'allarme si attiva quando la tensione oltrepassa il valore di soglia

**U - - L**: l'allarme si attiva quando la tensione scende al di sotto del valore di soglia

**dI 1H**: l'allarme si attiva quando l'ingresso digitale 1 è chiuso/attivo

- **dI 2H:** l'allarme si attiva quando l'ingresso digitale 2 è chiuso/attivo
- **dI 1L:** l'allarme si attiva quando l'ingresso digitale 1 è aperto/disattivo

**dI 2L:** l'allarme si attiva quando l'ingresso digitale 2 è aperto/disattivo

Premi $($   $\leftrightarrow$   $)$  per confermare.

Premi  $\left(\frac{\langle}{\rangle}\right)$ e $\left(\frac{\land}{\rangle}\right)$  per andare al passo successivo.

#### **5.4.4. Ritardo di connessione**

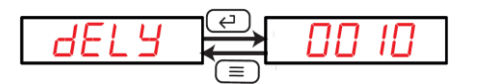

Premi  $\bigcirc$  per modificare il valore della cifra lampeggiante e  $\bigcirc$  per passare alla cifra successiva.

**Valore minimo**: 0 x 0.1s **Valore massimo**: 9999 x 0.1s *Esempio: programmando il valore 50 si ottiene un tempo di ritardo di 5 secondi*

Premi  $\left(\leftarrow$ ) per confermare.

Premi  $\left(\langle \rangle_e \right)$ e  $\left(\wedge\right)$  per andare al passo successivo.

#### **5.4.5. Soglia di allarme**

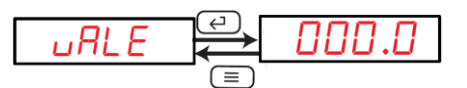

Premi  $(\wedge)$ per modificare il valore della cifra lampeggiante e  $(\wedge)$  per passare alla cifra successiva.

#### **Valore minimo**: 0 **Valore massimo**: 9999

Premi  $\left( \begin{array}{c} \leftarrow \\ \end{array} \right)$  per confermare.

Premi  $\left(\frac{\langle}{\rangle}\right)$ e $\left(\frac{\land}{\rangle}\right)$  per andare al passo successivo.

#### **5.4.6. Isteresi sull'allarme**

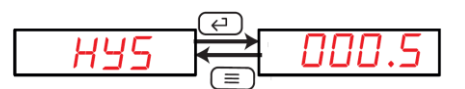

Premi  $( \wedge )$ per modificare il valore della cifra lampeggiante e  $( \langle )$  per passare alla cifra successiva.

# **Valore minimo**: 0

**Valore massimo**: 9999

Premi $\left(\leftarrow)$  per confermare.

Premi  $\bigcirc$  e  $\bigcirc$  e  $\bigcirc$  per andare al passo successivo.

#### **5.4.7. Salva la configurazione**

Premi  $\equiv$ ) fino a visualizzare **INPUT**, poi premi nuovamente  $\equiv$ ) per visualizzare il passo di salvataggio.

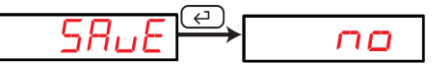

Premi  $\left(\bigwedge$  per selezionare l'opzione da configurare.

**NO**: esce dalla configurazione senza salvare **YES**: salva le modifiche apportate

Premi  $\left(\leftarrow$ ) per confermare e uscire dalla configurazione.

#### **5.5. USCITA RELE' R2**

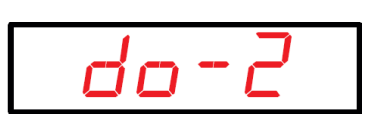

La procedura di configurazione dell'uscita a relè R2 è equivalente a quella descritta al capitolo 5.4 per l'uscita a relè R1.

#### **5.6. CONFIGURAZIONE DEL DISPLAY**

Questo passo consente di configurare la gestione e l'utilizzo del display.

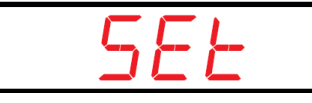

Premi  $\bigoplus$ per accedere al menu di configurazione.

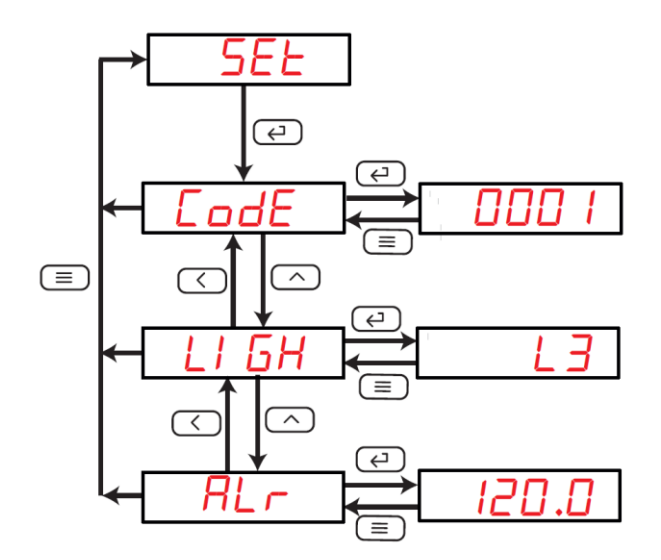

#### **5.6.1. Password di accesso**

Questo passo consente di personalizzare la password di accesso alla modifica delle configurazioni dello strumento.

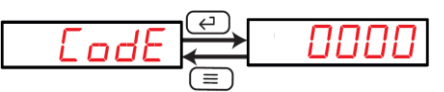

Premi  $\langle \wedge \rangle$  per modificare il valore della cifra lampeggiante e  $\langle \langle \rangle$  per passare alla cifra successiva.

#### **Valore minimo**: 0 **Valore massimo**: 9999

Premi $\left(\leftarrow)$  per confermare.

Premi  $\bigcirc$  e  $\bigcirc$  per andare al passo successivo.

# **5.6.2. Luminosità del display**

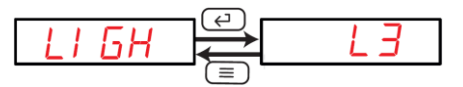

Premi  $\left(\bigwedge$  per configurare il livello di luminosità del display.

**Valori selezionabili**: da L1 (luminosità minima) a L5 (luminosità massima)

Premi $\bigoplus$  per confermare.

Premi  $\bigodot$  e  $\bigodot$  per andare al passo successivo.

#### **5.6.3. Segnalazione allarme tramite lampeggio del display**

Lo strumento può essere configurato in modo che il display lampeggi nel caso in cui il segnale misurato in ingresso sia al di fuori di una finestra percentuale programmabile, in funzione del valore nominale della portata di misura.

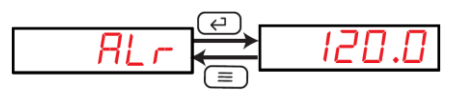

Premi  $\binom{n}{k}$ per modificare il valore della cifra lampeggiante e  $\binom{n}{k}$ per passare alla cifra successiva.

**Valore minimo**: 30.0%

**Valore massimo**: 120.0%

*Nota*: *Configura questo valore a zero (0) per disabilitare la funzione di allarme sul display*

Premi $\left(\leftarrow)$  per confermare.

Premi  $\bigcirc$  e  $\bigcirc$  e  $\bigcirc$  per andare al passo successivo.

#### **5.6.4. Salva la configurazione**

Premi  $(\equiv)$  fino a visualizzare **INPUT**, poi premi nuovamente  $(\equiv)$  per visualizzare il passo di salvataggio.

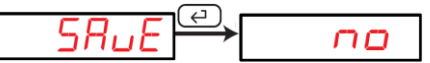

Premi  $( \wedge )$  per selezionare l'opzione da configurare.

**NO**: esce dalla configurazione senza salvare **YES**: salva le modifiche apportate

Premi  $\left(\leftarrow)$  per confermare e uscire dalla configurazione.

# **5.7. VERSIONE FIRMWARE**

Questo passo visualizza la versione di firmware dello strumento.

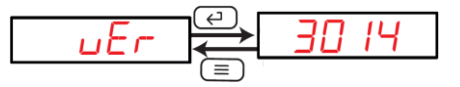

#### **6. COMUNICAZIONE RS485**

DHC-96 dispone di una interfaccia seriale RS485 per la trasmissione dei dati di misura ad un sistema di acquisizione e supervisione esterno.

L'interfaccia RS485 supporta il protocollo di comunicazione standard Modbus-RTU®.

La configurazione dei parametri di comunicazione è dettagliata al capitolo 5.2.

## **6.1. CONNESSIONE RS485**

Il bus RS485 deve essere realizzato utilizzando un cavo di comunicazione twistato e schermato (3 conduttori) dotato delle seguenti caratteristiche minime: **flessibile, categoria 5, 4 conduttori Ø 0.25 mm<sup>2</sup> .**

Le reti RS485 supportano fino a 32 dispositivi; la distanza massima tra il primo e l'ultimo dispositivo connesso in bus, è di 1200 metri.

È possibile estendere questa distanza utilizzando l'amplificatore/ripetitore CVM/RS2RS; per ridurre i disturbi indotti, si consiglia di porre a terra lo schermo del cavo, all'inizio o al termine del bus dati.

Il bus RS485 viene generalmente convertita su una rete di trasmissione compatibile con i sistemi di acquisizione e/o computer maggiormente diffusi, ovvero su rete LAN-Ethernet, USB o Profibus.

Per reti LAN-Ethernet si consiglia l'utilizzo del convertitore TCP1RSP.

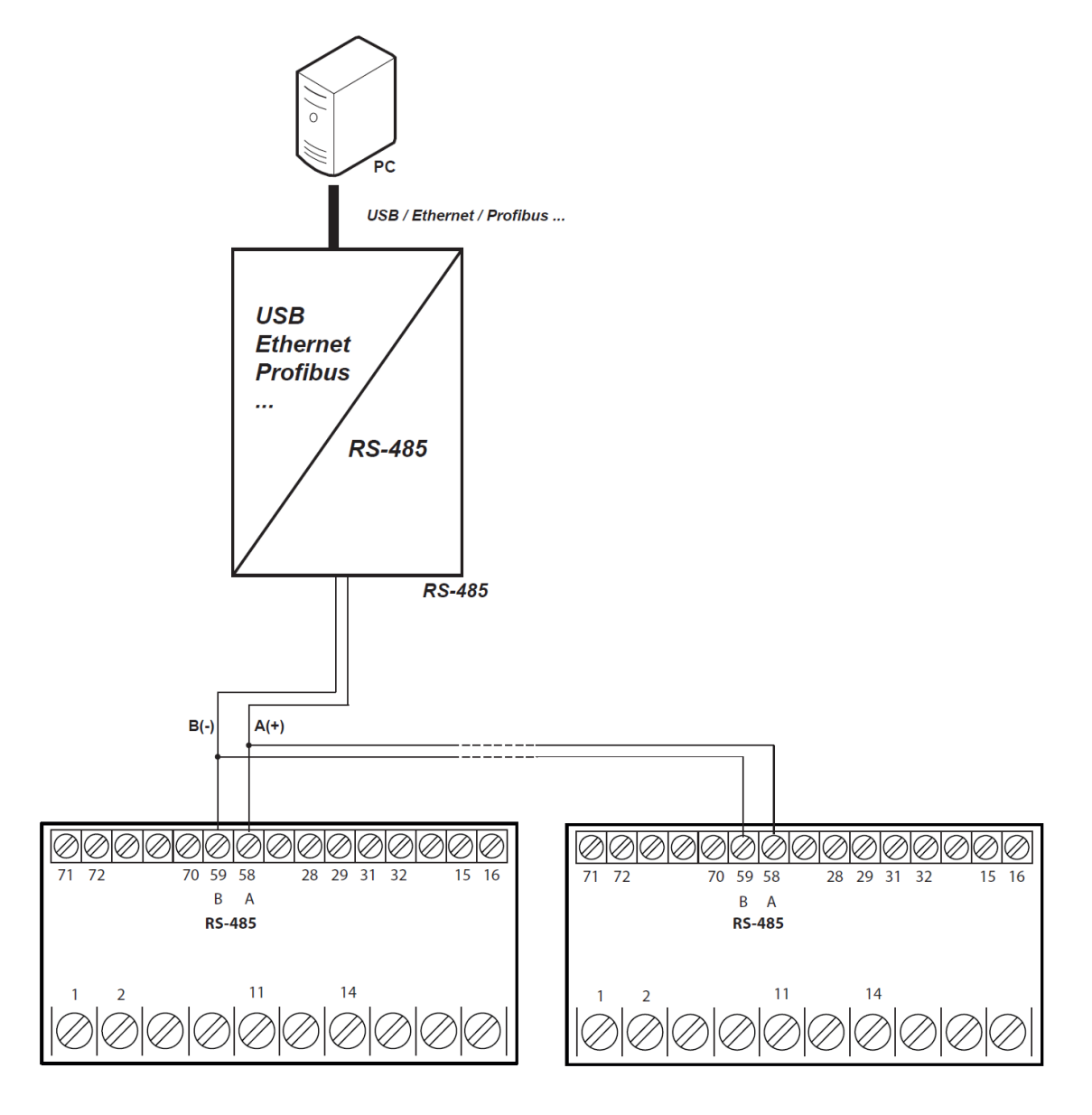

La configurazione predefinita dell'interfaccia RS485 è:

#### **19200 bps, parità nessuno, 8 bit, 1 bit di stop**

#### **6.2. Protocollo Modbus**

DHC-96 utilizza il formato domanda/risposta del protocollo Modbus RTU® (Remote Terminal Unit).

#### **<http://www.modbus.org/specs.php>**

The Modbus functions implemented in the device are as follows:

Function 0x01: Reading a relay. Function 0x02: Reading input status. Function 0x03 and 0x04: Reading integer registers. Function 0x05: Writing a relay. Function 0x0F: Writing multiples relays Function 0x10: Writing multiples registers.

#### 6.2.1. READING EXAMPLE: FUNCTION 0x01.

**Question: Status of output relays** 

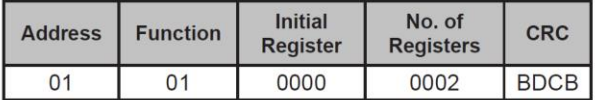

Address: 01, Peripheral number: 1 in decimal. Function: 01, Read function. Initial Register: 0000, on which the reading will start. No. of Registers: 0002, number of registers read. CRC: BDCB, CRC Character.

#### **Response:**

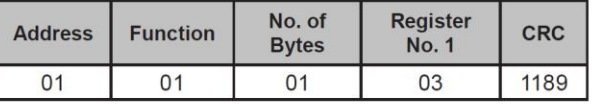

Address: 01, Responding peripheral number: 1 in decimal. Function: 01, Read function. No. of bytes: 01, No. of bytes received.

Registre: 03, in binary it is: 0000 0011, output relays 1 and 2 closed. CRC:1189, CRC Character.

#### 6.2.2. EXAMPLE OF OPERATION OF THE REMOTE CONTROL: FUNCTION 0X05.

Question: Activate the output of relay 1, programmed to work in remote control mode.

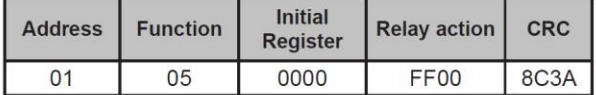

Address: 01, Peripheral number: 1 in decimal. Function: 05, Writing a relay Initial Register: 0000, relay 1 address. Relay action: FF00, We indicate that we want to close the relay. CRC: 8C3A, CRC Character.

Response:

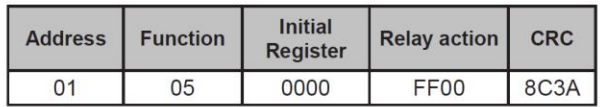

#### **6.3. Comandi Modbus**

#### **6.3.1.- MEASUREMENT VARIABLES AND DEVICE STATUS**

All the addresses of Modbus memory are in Hexadecimal. For these variables is implemented the Function 0x03 and 0x04.

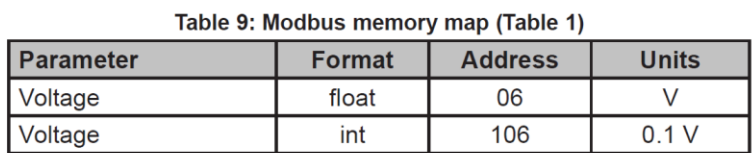

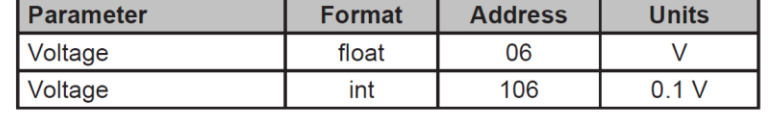

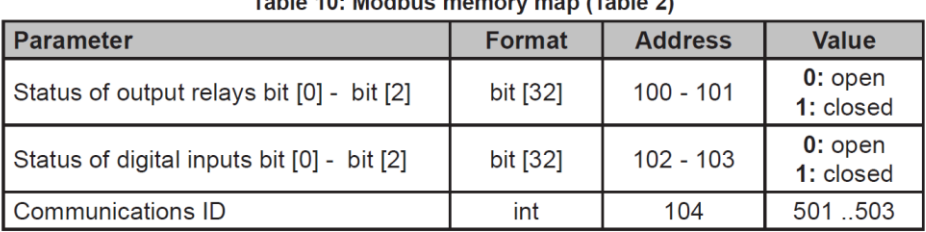

#### Table 10: Modbus memory man (Table 2)

#### **6.3.2.- OUTPUT RELAYS**

All the addresses of Modbus memory are in Hexadecimal. For these variables is implemented the Function 0x01, 0x05 and 0x0F.

Table 11: Modbus memory map (Table 3)

| I Parameter    | <b>Format</b> | <b>Address</b> | Value              |
|----------------|---------------|----------------|--------------------|
| Output relay 1 | bit           | 0000           | 0: open, 1: closed |
| Output relay 2 | bit           | 0000           | 0: open, 1: closed |

#### **6.3.3.- DIGITAL INPUTS**

All the addresses of Modbus memory are in Hexadecimal. For these variables is implemented the Function 0x02.

Table 12: Modbus memory map (Table 4)

| l Parameter     | Format | <b>Address</b> | Value              |
|-----------------|--------|----------------|--------------------|
| Digital input 1 | bit    | 0000           | 0: open, 1: closed |
| Digital input 2 | bit    | 0000           | 0: open, 1: closed |

#### 6.3.4.- REMOTE CONTROL OUTPUT (Relay output)

All the addresses of Modbus memory are in Hexadecimal. For these variables is implemented the Function 0x05 and 0x0F.

#### Table 13: Modbus memory map (Table 5)

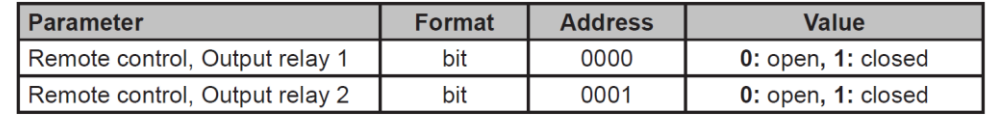

#### **6.3.5.- DEVICE CONFIGURATION VARIABLES**

All the addresses of Modbus memory are in Hexadecimal. For these variables is implemented the Function 0x10.

#### 6.3.5.1. Configuration of the input

#### Table 14: Modbus memory map: Configuration of the input

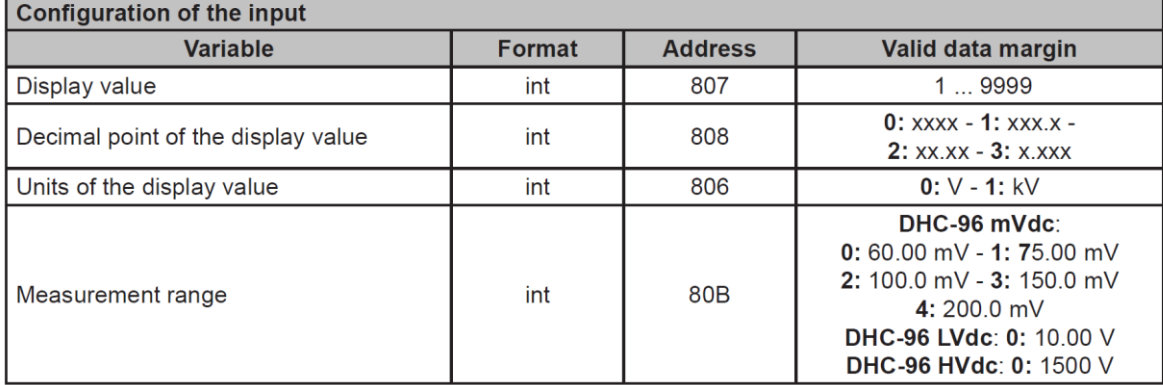

#### 6.3.5.2. RS-485 communications

Table 15: Modbus memory map: RS-485 communications

| <b>RS-485 communications</b> |               |                |                                                                                                    |
|------------------------------|---------------|----------------|----------------------------------------------------------------------------------------------------|
| <b>Variable</b>              | <b>Format</b> | <b>Address</b> | Valid data margin                                                                                                    |
| Modbus address               | int           | 802            | 1 247                                                                                                    |
| Baud rate                    | int           | 803            | 0: 2400 bps - 1: 4800 bps -<br>2: 9600 bps - 3: 19200 bps                                                                                                    |
| Data format                  | int           | 804            | 0: n,8,1 : no parity, 8 data bits, 1 stop bit<br>1: o,8,1 : odd parity, 8 data bits, 1 stop bit<br>2: e,8,1 : even parity, 8 data bits, 1 stop bit<br>3: n,8,2 : no parity, 8 data bits, 2 stop bit |

#### 6.3.5.3. Analog output

Table 16: Modbus memory map: Analog output

| <b>Analog output</b>                                   |               |                |                                                            |
|--------------------------------------------------------|---------------|----------------|------------------------------------------------------------|
| <b>Variable</b>                                        | <b>Format</b> | <b>Address</b> | Valid data margin                                          |
| Type of output                                         | int           | 814            | 1: Voltage output                                          |
| Reading for the end of the ana-<br>$log$ output $(fs)$ | int           | 815            | $0.5 \times MR^{(1)} \le$ fs $\le$ 1.2 x MR <sup>(1)</sup> |
| Reading for the start of the ana-<br>log output (ds)   | int           | 816            | $0 \le ds \le 0.5 \times MR^{(1)}$                         |
| Type of output                                         | int           | 817            | 0:420mA<br>1: $020$ mA<br>$2: 41220$ mA                    |

<sup>(1)</sup> MR: Measurement Range

#### 6.3.5.4. Relays outputs

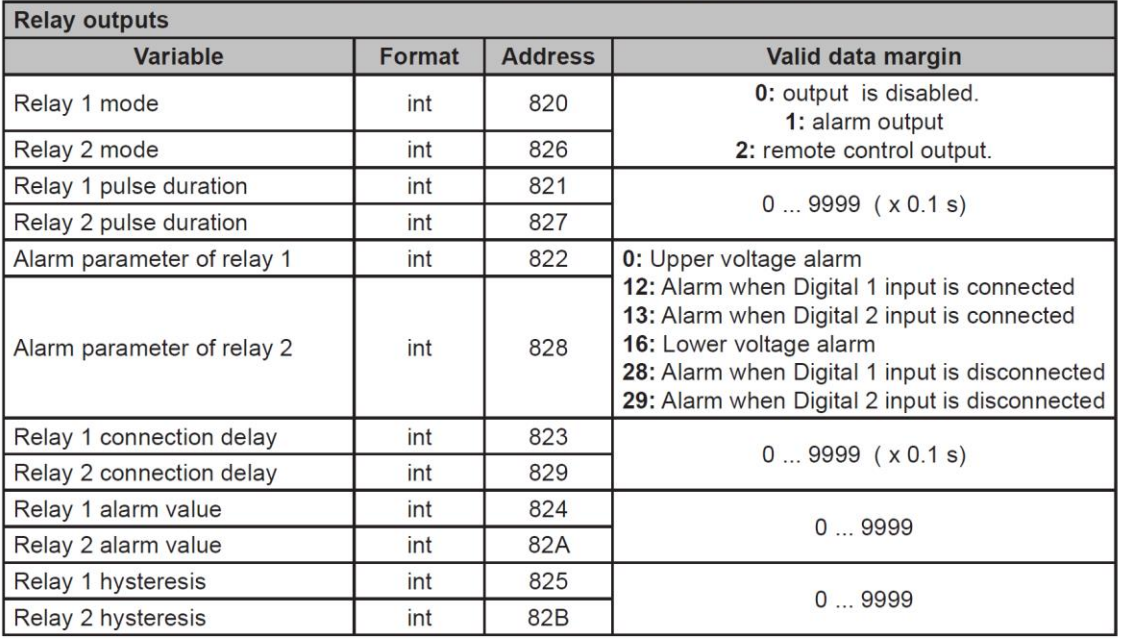

Table 17: Modbus memory map: Relay outputs.

#### 6.3.5.5. Configuration of the display

Table 18: Modbus memory map : Configuration of the display

| <b>Configuration of the display</b> |               |                |                                     |
|-------------------------------------|---------------|----------------|-------------------------------------|
| Variable                            | <b>Format</b> | <b>Address</b> | Valid data margin                   |
| Rotation of the display screen      | int           | 800            | 0: the screens don't rotate<br>160s |
| Brightness of the display           | int           | 801            | 04                                  |
| Light alarm                         | int           | 805            | $3001200(x0.1\%)$                   |

#### **7. CARATTERISTICHE TECNICHE**

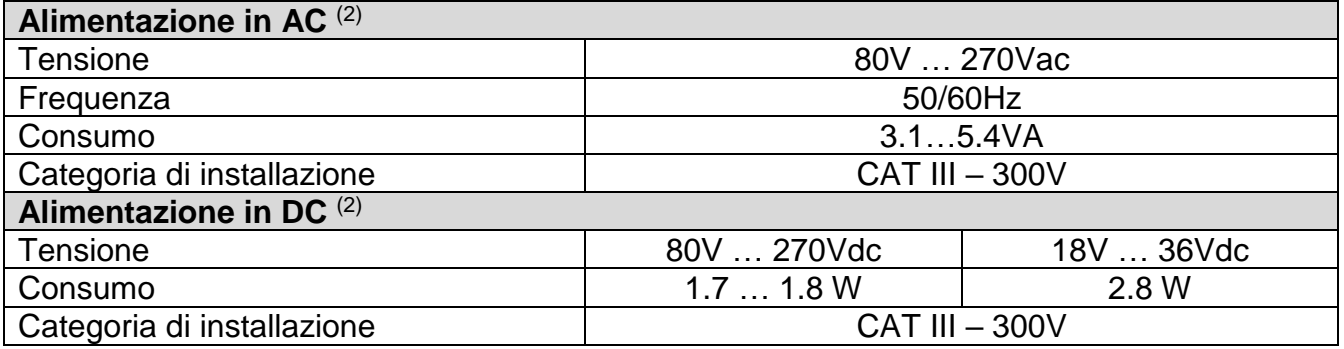

(2) In funzione del modello

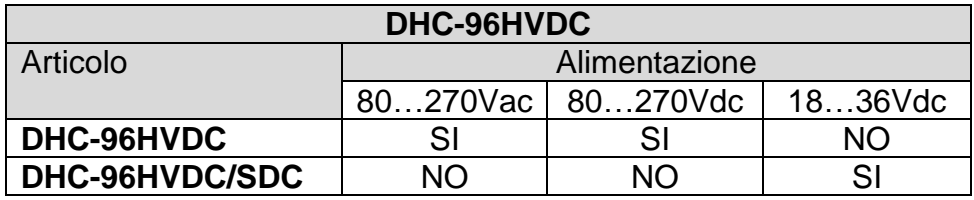

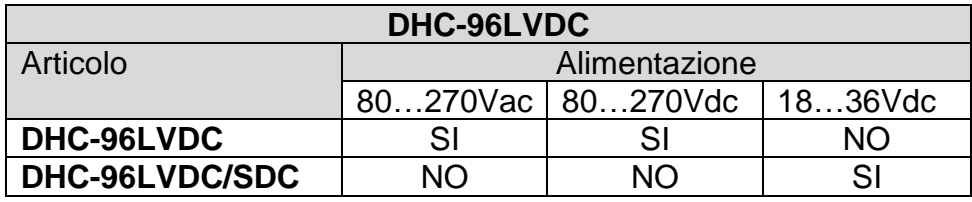

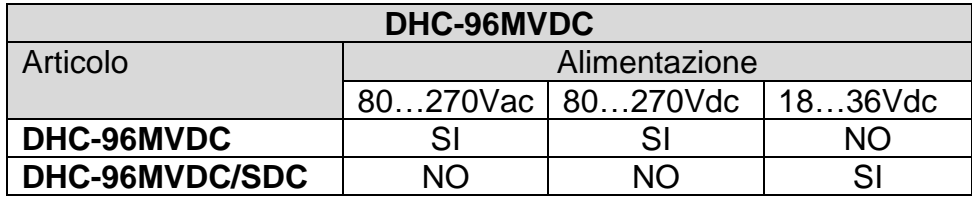

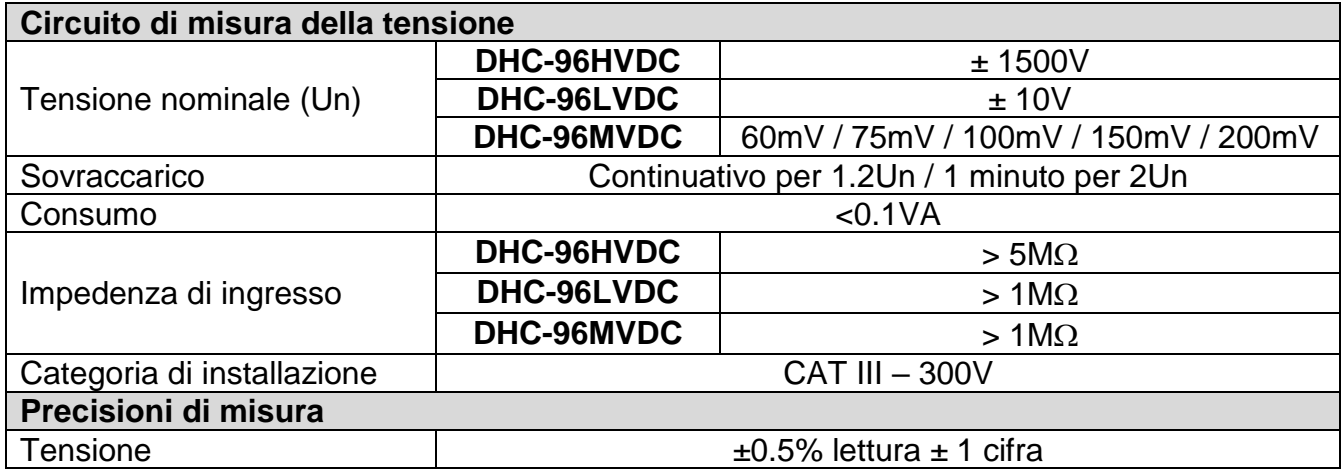

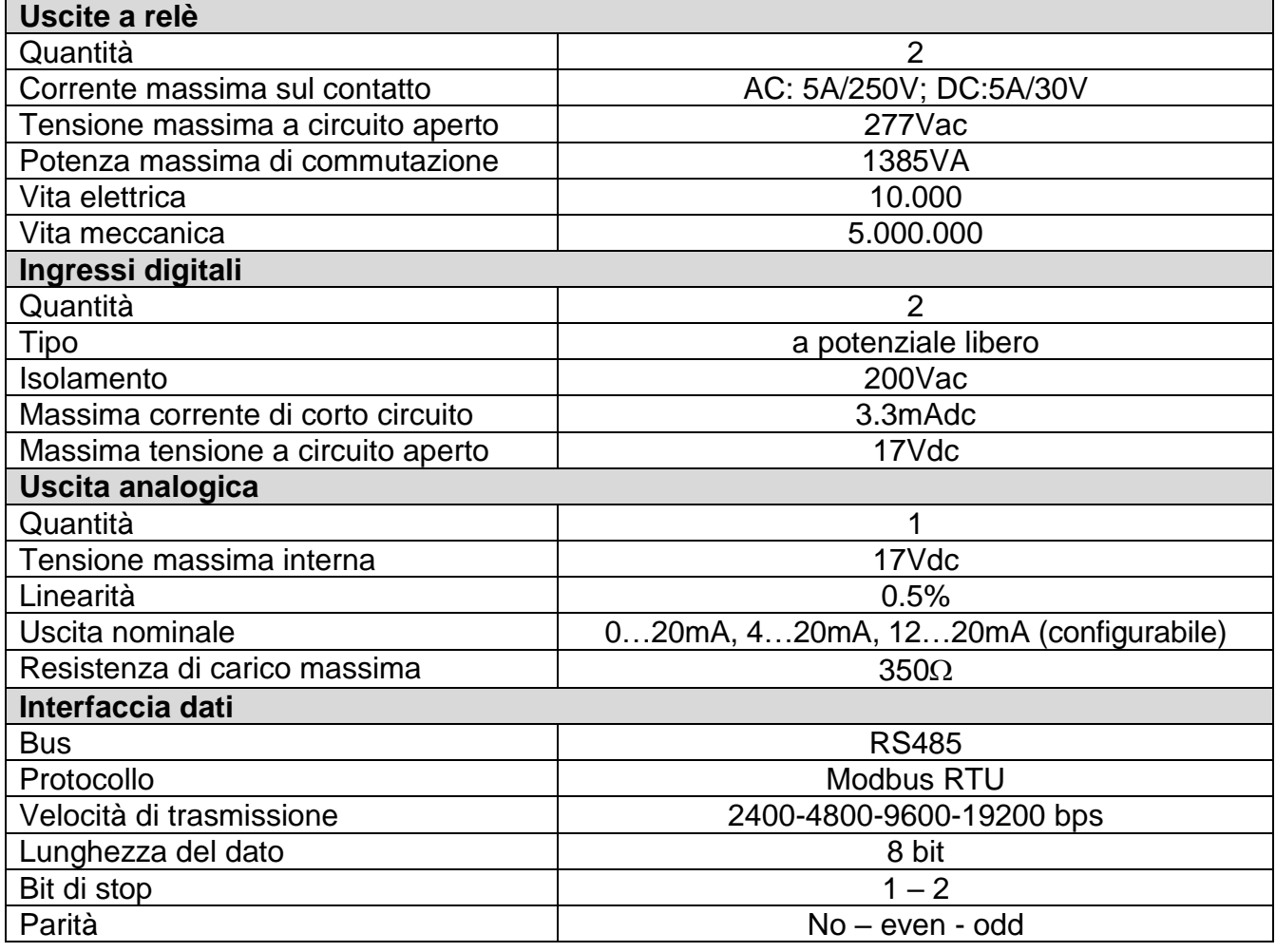

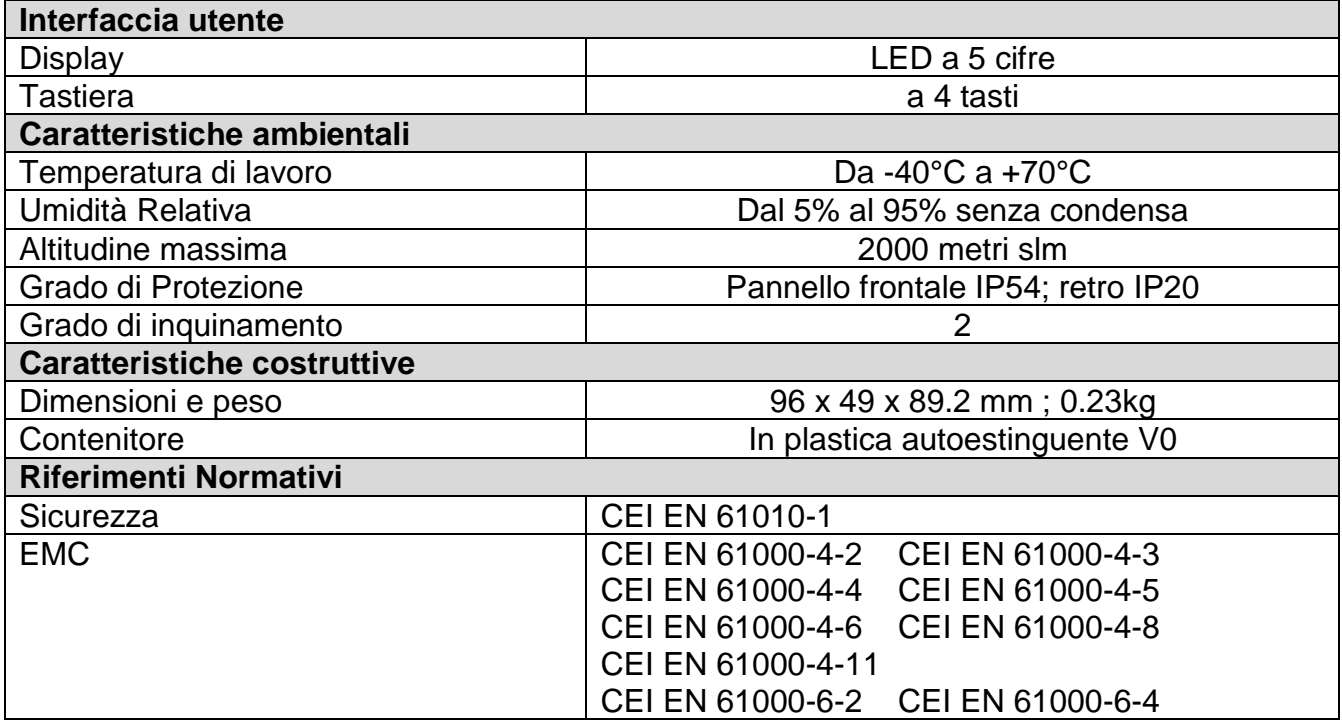

#### **8. TRATTAMENTO DEI RIFIUTI DELLE APPARECCHIATURE ELETTRICHE ED ELETTRONICHE**

Il prodotto al termine del suo ciclo di vita deve essere smaltito seguendo le norme vigenti relative allo smaltimento differenziato e non può essere trattato come un semplice rifiuto urbano.

Il prodotto deve essere smaltito presso i centri di raccolta dedicati o deve essere restituito al rivenditore nel caso si vuole sostituire il prodotto con un altro equivalente nuovo.

Il simbolo  $\sqrt{2}$  indica che il prodotto risponde ai requisiti richiesti dalle nuove direttive introdotte a tutela dell'ambiente (2011/65/EU, 2012/19/EU) e che deve essere smaltito in modo appropriato al termine del suo ciclo di vita.

Chiedere informazioni alle autorità locali in merito alle zone dedicate allo smaltimento dei rifiuti.

Chi non smaltisce il prodotto seguendo quanto qui indicato, ne risponde secondo le norme vigenti.

#### **9. DIAGRAMMI DI CONFIGURAZIONE**

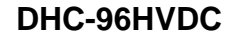

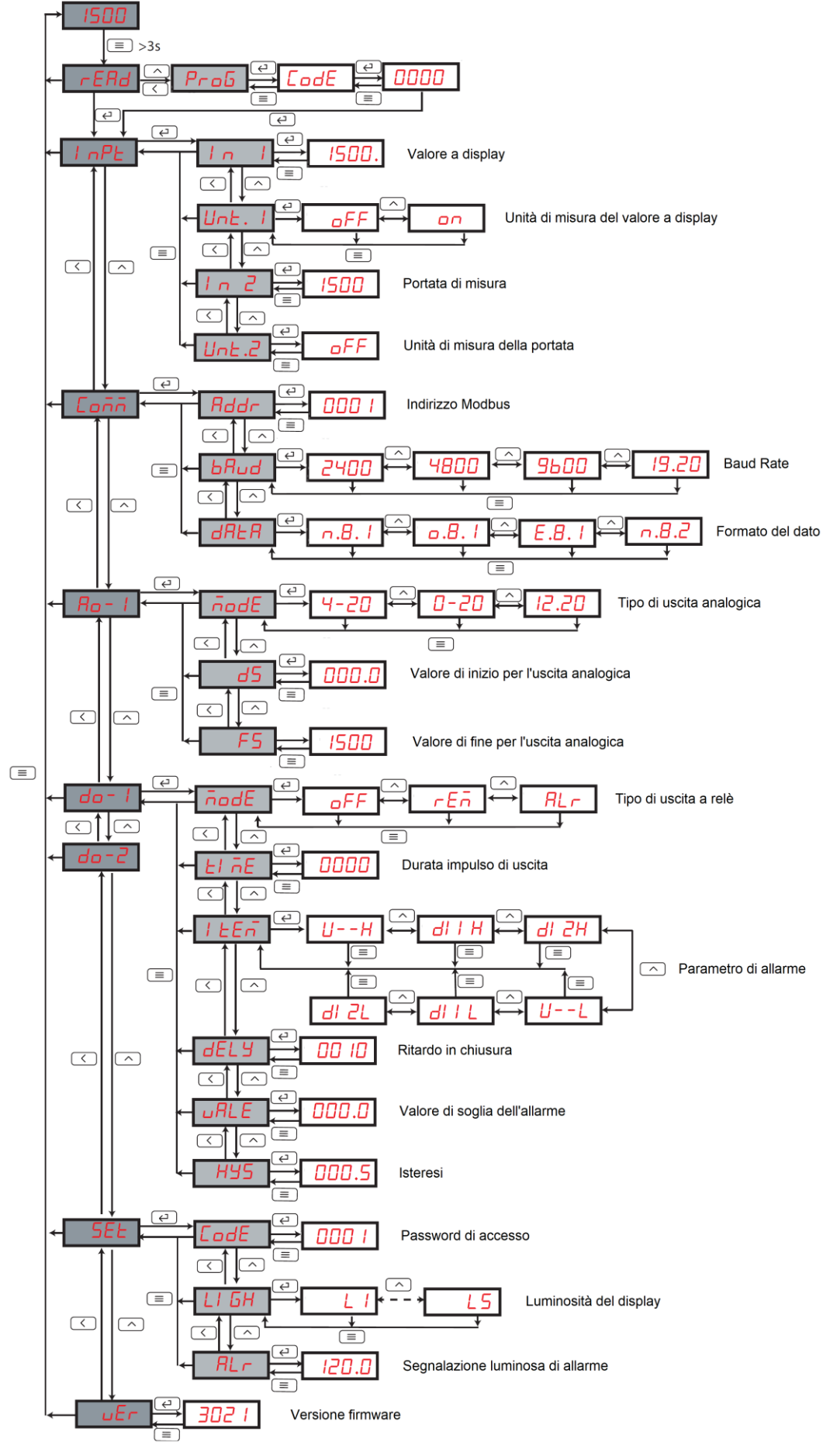

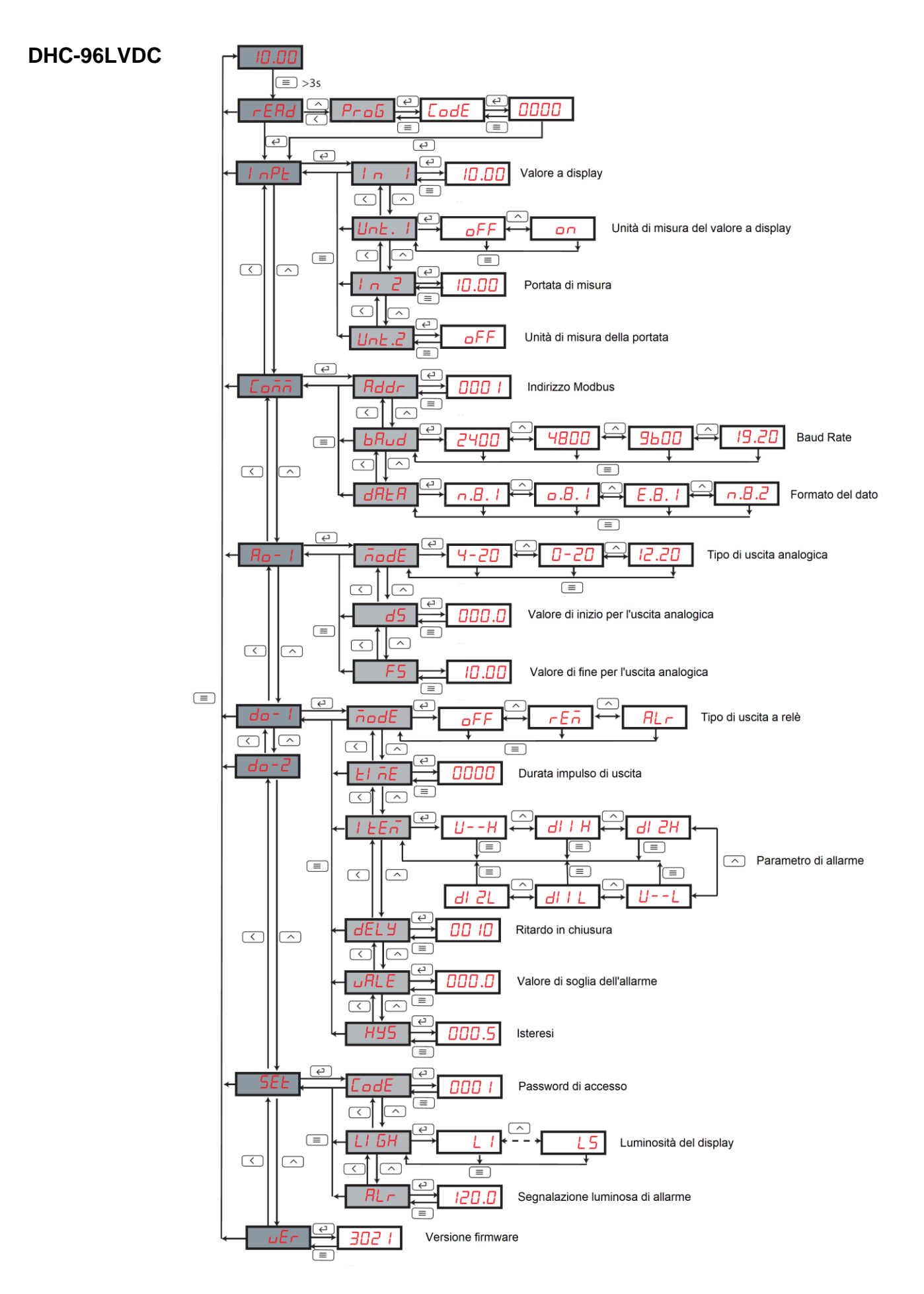

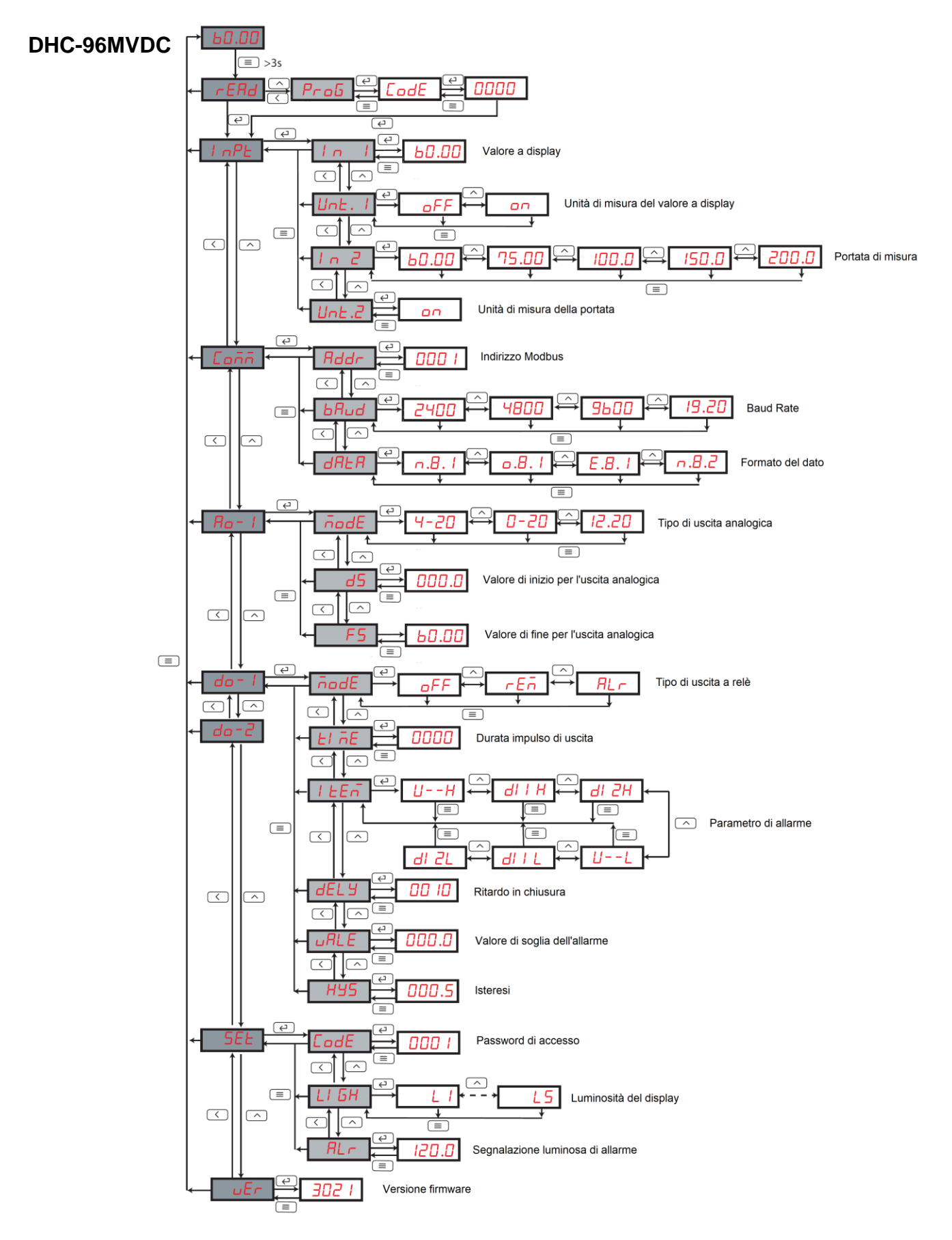

DHC-96xVDC\_MAN/Rev.ne 00-08/19

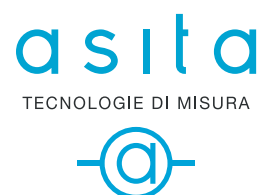

ASITA s.r.l Via Malpighi, 170 - 48018 Faenza (RA) Tel. +39 0546 620559 www.asita.com asita@asita.com